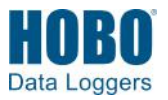

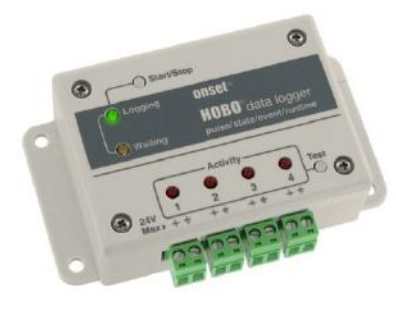

Der HOBO 4-Kanal-Impulseingang-Datenlogger zeichnet elektrische Impulse und mechanische oder elektrische Kontaktschließungen von externen Geräten auf. Mit HOBOware® können Sie ganz einfach jeden seiner vier Kanäle so konfigurieren, dass er Impulse, Ereignisse, Zustände oder Laufzeitdaten in einer Vielzahl von Anwendungen, wie Nachverfolgung des Energieverbrauchs in Gebäuden, Funktion von mechanischen Geräten und Aufzeichnung von Wasser- und Gasdurchfluss überwacht und aufzeichnet. In Kombination mit dem E50B2 Energieund Kraftmessgerät (T-VER-E50B2) bietet dieser Logger zusätzlich weitere Kraft- und Energieüberwachungsfunktionen. Es gibt zwei Modelle des HOBO 4-Kanal-Impulseingang-Datenloggers: der UX120-017 speichert mehr als 500.000 Messungen, der UX120-017M sogar mehr als 4.000.000 Messungen.

## **Spezifikationen**

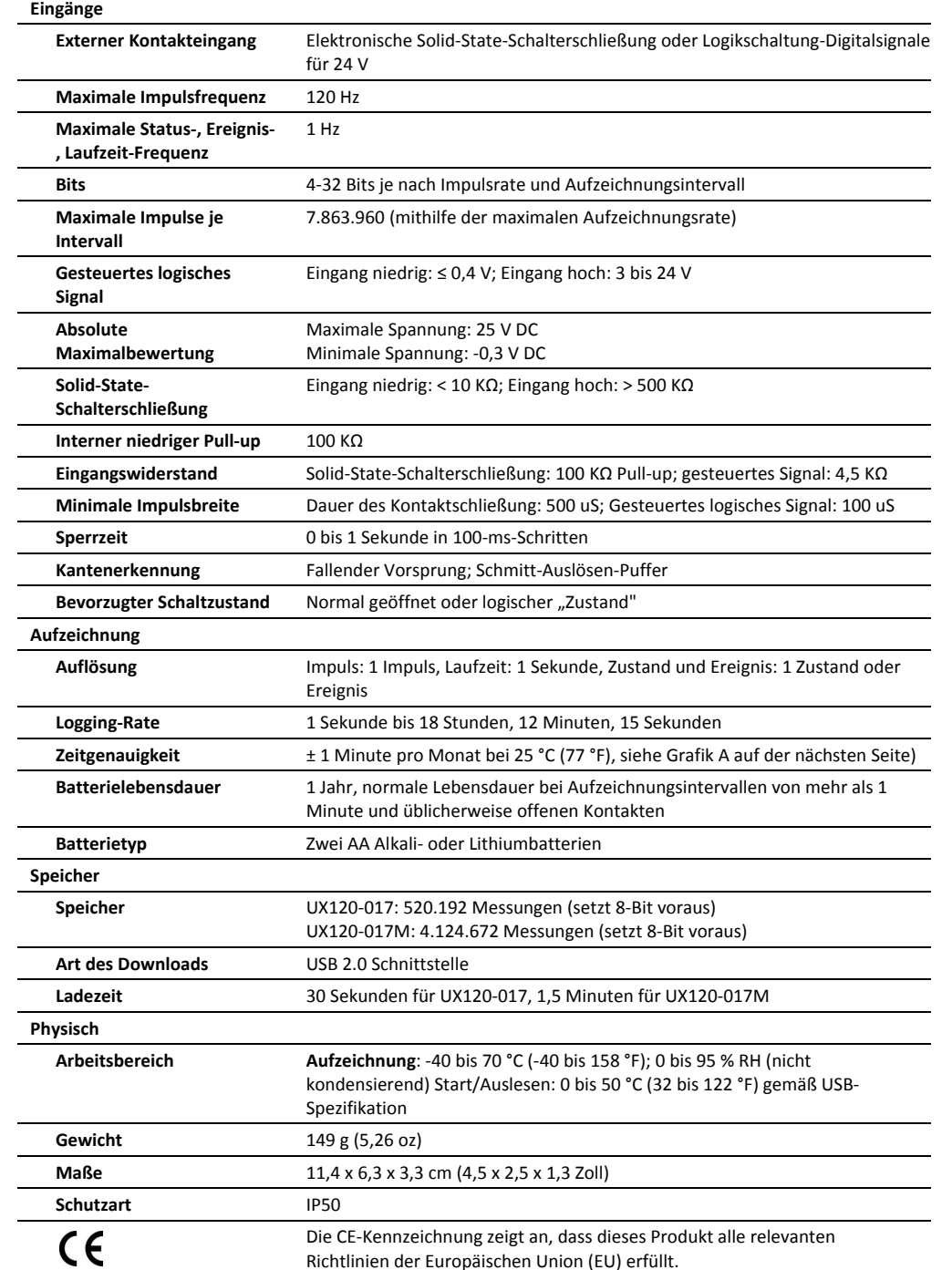

### **HOBO 4-Kanal-Impulseingang-Datenlogger**

### Modelle: UX120-017 UX120-017M

#### *Lieferumfang:*

- 4 Montageschrauben
- 2 Magnete
- Klettband
- 4 Klemmleistenverbinder

### *Erforderliches Zubehör:*

- HOBOware Pro 3.2 oder höher
- USB-Kabel (im Lieferumfang der Software enthalten)

#### *Zubehör:*

- Zusätzliche Klemmleisten (A-UX120-TERM-BLOCK)
- Lithiumbatterien (HWSB-LI)

Zusätzliche Sensoren und Zubehör sind erhältlich auf www.onsetcomp.com.

## **Spezifikationen (Fortsetzung)**

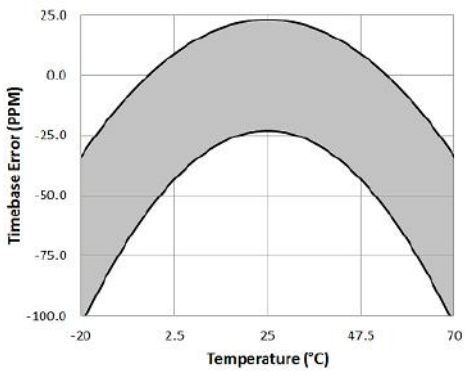

**Grafik A: Zeitgenauigkeit** 

### **Komponenten und Betrieb des Loggers**

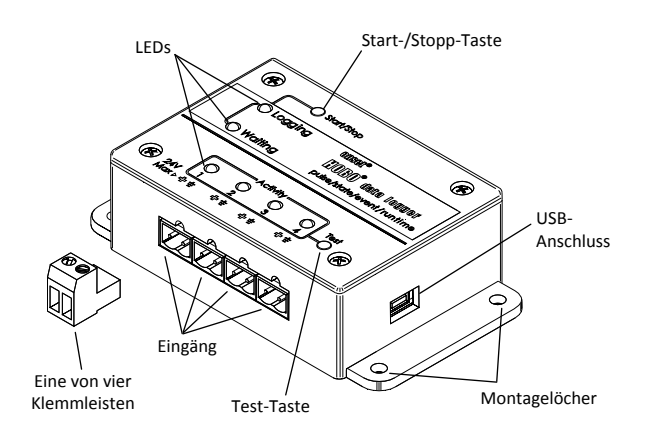

**Start-/Stopp-Taste** Halten Sie diese Taste 3 Sekunden lang gedrückt, um den Logger zu starten oder zu stoppen. Hierfür ist die Konfiguration des Loggers in HOBOware mit einer Startund/oder Stopp-Taste erforderlich (siehe *Logger einrichten*). Sie können diese Taste auch 1 Sekunde lang gedrückt halten, um ein internes Ereignis aufzuzeichnen (siehe *Aufzeichnung interner Logger-Ereignisse*).

**LEDs:** Es gibt drei Arten von LEDs am Logger, die den Logger-Betrieb anzeigen: Aufzeichnung, Warten und Aktivität. Beachten Sie, dass alle LEDs blinken, wenn der Logger zum ersten Mal eingeschaltet wird (also wenn die Batterien installiert werden).

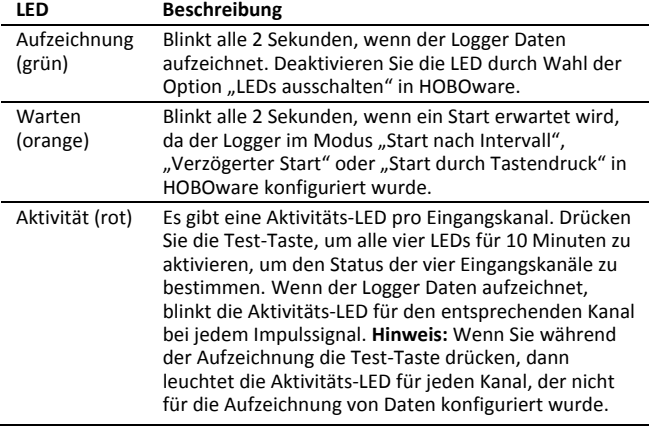

**Eingänge:** Es gibt 4 Eingangskanäle für die Verbindung des Loggers mit externen Sensoren/Geräten.

**Klemmleisten:** Es werden 4 Klemmleisten mit dem Logger geliefert, die zum Verbinden von Geräten in die Eingänge gesteckt werden können.

**Test-Taste:** Drücken Sie diese Taste, um die Aktivitätsleuchten für 10 Minuten zu aktivieren, um den Kontaktwiderstand oder das Spannungssignal an einem der vier Eingangskanäle zu testen (siehe LED-Tabelle).

**Montagelöcher:** Es gibt vier Montagelöcher, zwei an jeder Seite, die zum Befestigen des Loggers an einer Oberfläche verwendet werden können (siehe *Befestigen des Loggers*).

**USB-Anschluss:** Dieser Anschluss wird verwendet, um den Logger über ein USB-Kabel an einen Computer oder das HOBO U-Shuttle anzuschließen (siehe *Einrichten des Loggers* und *Auslesen des Loggers*).

## **Einrichten des Loggers**

Das Einrichten des Loggers erfolgt mit HOBOware Pro, einschließlich der Auswahl von Start- und Stopp-Funktionen, der Konfiguration der Eingangskanäle und der Eingabe von Skalierungsfaktoren. Es kann hilfreich sein, den Logger zuerst so einzurichten, dass er zu einem bestimmten Zeitpunkt oder durch Tastendruck startet, und ihn dann an den Einsatzort zu bringen, wo Sie ihn an externe Sensoren/Geräte anschließen und die Verbindungen vor dem Loggen überprüfen können.

**1. Verbinden Sie den Logger und öffnen Sie das Fenster "Start".** Um den Logger an einen Computer anzuschließen, stecken Sie das kleinere Ende des USB-Kabels in den seitlichen Anschluss am Logger und das größere Ende in einen USB-Anschluss am Computer. Klicken Sie auf das Symbol "Logger starten" in der Symbolleiste der HOBOware oder wählen Sie "Starten" im Menü "Gerät".

**Wichtig:** Der Betrieb außerhalb des Temperaturbereichs von 0 °C (32 °F) bis 50 °C (122 °F) wird von den USB 2.0 Spezifikationen nicht garantiert.

- **2. Wählen Sie einen Sensortyp.** Jeder der Eingangskanäle kann konfiguriert werden, um Folgendes aufzuzeichnen:
	- **Impuls.** Zeichnet die Anzahl der Impulssignale pro Aufzeichnungsintervall auf (der Logger zeichnet ein Impulssignal auf, wenn das Eingangssignal zum Low-Pegel übergeht) Es gibt integrierte Skalierungsfaktoren, die Sie für unterstützte Geräte und Sensoren auswählen können. Sie können jedoch auch Ihre eigene Skalierung einrichten, wenn Sie "Rohimpulszählung" auswählen. Sie können auch die maximale Impulsfrequenz und bei Bedarf die Abmeldezeit anpassen.
	- **Zustand** Zeichnet die Dauer eines Ereignisses auf, indem das Datum und die Zeit gespeichert werden, wenn sich der Zustand des Signals oder Schalters ändert (logischer Zustand "high" nach "low" oder "low" nach "high"). Der Logger prüft jede Sekunde, ob eine Zustandsänderung stattgefunden hat, zeichnet aber nur dann einen Wert mit Zeitstempel auf, wenn die Zustandsänderung auftritt. Der Zeitraum von einem Zustandswechsel zum nächsten ist die Ereignisdauer.
	- **Ereignis.** Zeichnet Datum und Zeitpunkt auf, wenn eine Umschaltung eines angeschlossenen Relais oder ein Übergang zum Low-Pegel auftritt (der Logger zeichnet ein Ereignis auf, wenn das Eingangssignal auf den Low-Pegel wechselt). Dies ist nützlich, wenn Sie wissen müssen,

wann ein Ereignis eintrat, aber die Dauer des Ereignisses unerheblich ist. Sie können auch die Sperrzeit zum Entprellen von Schaltern anpassen.

- **Laufzeit.** Zeichnet die Anzahl der Zustandsänderungen auf, die über einen gewissen Zeitraum eintreten. Der Logger überprüft einmal pro Sekunde den Zustand der Leitung. Am Ende eines jeden Aufzeichnungsintervalls zeichnet der Logger auf, wie viele Sekunden die Leitung in einem logischen Low-Zustand war.
- **3. Wählen Sie ein Aufzeichnungsintervall von 1 Sekunde bis maximal 18 Stunden, 12 Minuten und 15 Sekunden (nur für Impuls- oder Laufzeitaufzeichnung verfügbar).**
- **4. Wählen Sie den Start der Aufzeichnung:** 
	- **Jetzt.** Die Aufzeichnung beginnt sofort.
	- **Intervall.** Die Aufzeichnung beginnt beim nächsten geraden Intervall.
	- **Tastendruck.** Die Aufzeichnung beginnt, sobald Sie die Start-/Stopp-Taste 3 Sekunden lang drücken.
	- **Datum/Uhrzeit.** Die Aufzeichnung beginnt an dem von Ihnen angegebenen Datum und zu der angegebenen Uhrzeit.

### **5. Wählen Sie den Stopp der Aufzeichnung:**

- **Bei vollem Speicher.** Die Aufzeichnung wird beendet, sobald der Loggerspeicher voll ist.
- **Nie (Ringspeicher).** Der Logger zeichnet Daten für unbestimmte Zeit auf, wobei die neuesten die ältesten Daten überschreiben.
- **Tastendruck.** Die Aufzeichnung wird beendet, sobald Sie die Start-/Stopp-Taste 3 Sekunden lang drücken. **Hinweis:** Wenn Sie auch einen Start per Drucktaste konfiguriert haben, müssen Sie nach Beginn der Aufzeichnung 5 Minuten warten, bevor Sie die Taste zum Beenden der Aufzeichnung verwenden können.
- **Festgelegte Stoppzeit.** Die Aufzeichnung endet an dem von Ihnen angegebenen Datum und zu der angegebenen Uhrzeit.
- **6. Wählen Sie eine andere gewünschte Aufzeichnungsoptionen und beenden Sie dem Konfigurationsstart.** Je nach Starttyp überprüfen Sie, dass die Aufzeichnungs- oder Warte-LED blinkt.

#### **Anschließen von Sensoren, Wandlern oder Instrumenten an den Logger**

Sie können den Logger mithilfe der vier Eingangskanäle an eine externe Sensoreinheit anschließen. Um ein Gerät an den Logger anzuschließen:

- 1. Befolgen Sie die Anweisungen und Kabeldiagramme im Benutzerhandbuch des Geräts.
- 2. Verbinden Sie das Gerät gemäß den Geräteanweisungen mit der Klemmleiste.
- 3. Stecken Sie die Klemmleiste in einen der vier Eingänge (gekennzeichnet 1 bis 4).
- 4. Drücken Sie bei Bedarf die Test-Taste, um die Aktivitäts-LEDs zu aktivieren und überprüfen Sie, ob der Logger das Impulssignal lesen kann.
- 5. Konfigurieren Sie die Starteinstellungen des Loggers, wenn Sie dies noch nicht getan haben.

#### **Hinweise:**

- Achten Sie darauf, alle Geräte anzuschließen, bevor die Aufzeichnung beginnt. Alle Sensoren/Geräte, die nach Beginn der Aufzeichnung angeschlossen werden, zeichnen keine genauen Daten auf.
- Wenn Sie ein E50B2 Energie- und Kraftmessgerät anschließen, (T-VER-E50B2), haben Sie die Option, die Standardmesseinstellungen oder Ihre eigenen kundenspezifischen Einstellungen zu verwenden.
- Wurden Kanäle darauf konfiguriert, Rohimpulszählungen oder Ereignisse in HOBOware aufzuzeichnen, gibt es auch die Option, eine Sperrzeit festzulegen. Dies kann falsche Messwerte durch mechanisch hervorgerufenes Kontaktprellen verhindern. Weitere Informationen zur Einstellung einer Sperrzeit finden Sie in der HOBOware-Hilfe.

# **Festlegung der Logging-Dauer Ereignis-/Zustandsdaten**

Die Speicherkapazität und Aufzeichnungsdauer des Loggers ist von mehreren Faktoren abhängig, einschließlich des Aufzeichnungsintervalls, der Anzahl der konfigurierten Kanäle und der Art der aufgezeichneten Daten. Diese Tabelle schätzt die Aufzeichnungsdauer basierend auf dem Aufzeichnungsereignis oder Statusänderungen an einem Eingangskanal, wobei die Aufzeichnung angehalten wird, sobald der Speicher voll ist. Um die Aufzeichnungsdauer für mehrere Ereignis- oder Statuskanäle zu schätzen, dividieren Sie die Aufzeichnungsdauer durch die Anzahl der aktiven Kanäle. Wenn Sie die Laufzeit des Loggers genau kennen möchten, verwenden Sie Impuls- oder Laufzeitmodi.

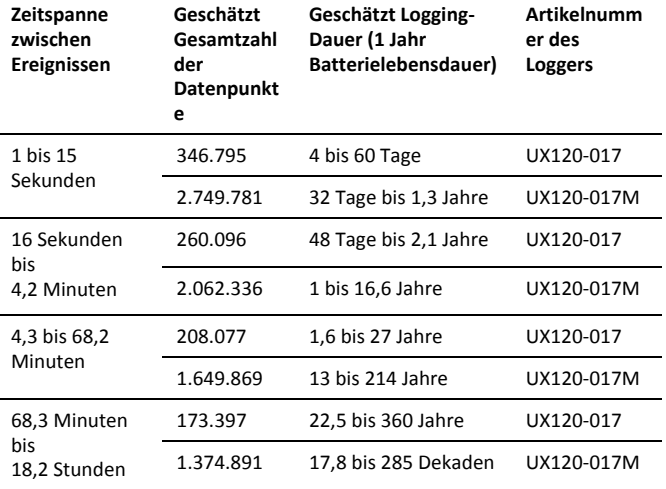

#### **Hinweise:**

- Die Batterielebensdauer beträgt normalerweise ein Jahr.
- Der Logger kann Daten über die Batteriespannung in einem zusätzlichen Kanal aufzeichnen. Dies ist standardmäßig deaktiviert. Die Aufzeichnung der Batteriespannung reduziert die Speicherkapazität und wird in der Regel nur zur Fehlersuche verwendet.

# **Einstellung der maximalen Impulsfrequenz**

Bei der Aufzeichnung von Rohimpulszählungen passt der Logger seine Speicherplatznutzung dynamisch von 4 auf 32 Bits statt der normalerweise festgelegten Größe an. Dadurch können mehr Daten durch die Verwendung von weniger Speicherplatz gespeichert werden, was wiederum die Aufzeichnungsdauer verlängert. Standardmäßig ist eine Impulsrate von 120 Hz eingestellt; die gleichzeitig die maximale Impulsrate ist. Sie können diese Rate in HOBOware einstellen (Details finden Sie in der HOBOware-Hilfe). Eine Senkung der Rate erhöht die Aufzeichnungsdauer. Die folgende Tabelle zeigt Beispiele dafür, wie Impulsrate und Aufzeichnungsintervall die Aufzeichnungsdauer beeinflussen.

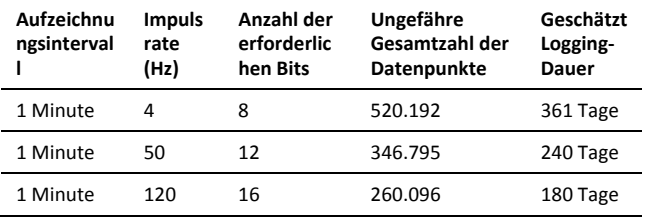

# **Auslesen des Loggers**

Es gibt zwei Möglichkeiten, den Logger auszulesen: Sie können ihn über ein USB-Kabel mit dem Computer verbinden und mit HOBOware auslesen oder mit einem HOBO U-Shuttle (U-DT-1, Firmware-Version 1.14m030 oder höher) verbinden und dann die Datendateien vom U-Shuttle zu HOBOware übertragen. Einzelheiten dazu finden Sie in der HOBOware-Hilfe.

# **Interne Logger-Ereignisse aufzeichnen**

Der Logger zeichnet mehrere interne Ereignisse auf, um den Loggerbetrieb und -zustand zu erfassen. Diese Ereignisse, die nicht mit Status- oder Ereignisaufzeichnung in Zusammenhang stehen, umfassen folgendes:

**Name des internen** 

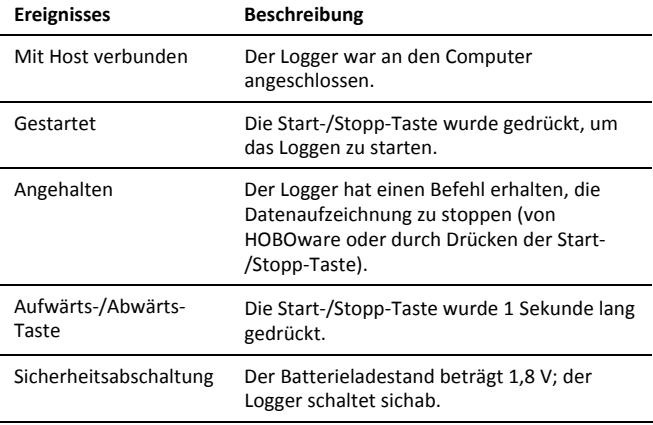

## **Montage des Loggers**

Es gibt drei Möglichkeiten, den Logger mithilfe der mitgelieferten Materialien zu montieren:

• Schrauben Sie den Logger mit einem Kreuzschlitz-Schraubenzieher und den vier Montageschrauben an einer Fläche fest. Beachten Sie die folgenden Maße.

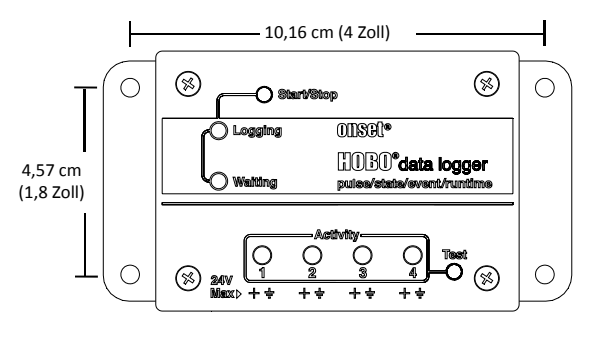

- Befestigen Sie die zwei Magneten an der Rückseite des Loggers und platzieren Sie den Logger auf einer magnetischen Fläche.
- Verwenden Sie das doppelseitige Klebeband, um den Logger an einer Oberfläche zu befestigen.

## **Den Logger schützen**

Der Logger ist für den Innenbereich ausgelegt und kann durch Korrosion dauerhaft beschädigt werden, wenn er nass wird. Schützen Sie ihn vor Kondensation. Wenn er nass wird, entfernen Sie umgehend die Batterie und trocknen Sie die Leiterplatte. Es ist möglich, den Logger mit einem Haartrockner zu trocknen, bevor die Batterien wieder eingelegt werden. Lassen Sie die Leiterplatte nicht zu heiß werden. Beim Trocknen müssen Sie die Leiterplatte problemlos in der Hand halten können.

**Hinweis: Statische Elektrizität kann zum Anhalten des Loggers führen.** Der Logger ist bis 4 KV getestet; vermeiden Sie dennoch elektrostatische Entladung, indem Sie sich zum Schutz des Loggers erden. Weitere Informationen hierzu finden Sie im FAQ-Bereich auf onsetcomp.com unter "static discharge" ("statische Entladung").

# **Angaben zur Batterie**

Im Lieferumfang des Loggers sind zwei AA Alkaline-Batterien enthalten. Sie können auch 1,5 V AA Lithium-Batterien verwenden, wenn Sie den Logger in kalten Umgebungen einsetzen. Die zu erwartende Batterielebensdauer variiert in Abhängigkeit von der Temperatur und der Häufigkeit der Datenaufzeichnung des Loggers (dem Aufzeichnungsintervall und der Rate der Zustandsänderungen und/oder Ereignisse). Eine neue Batterie hält bei Aufzeichnungsintervallen von mehr als einer Minute und wenn die Eingangssignale offen oder im High-Pegel-Zustand sind normalerweise ein Jahr. Der Einsatz bei extrem kalten oder heißen Temperaturen,

Aufzeichnungsintervalle unter einer Minute oder permanent geschlossenen Kontakte können die Batterielaufzeit verkürzen.

Der Logger kann auch über ein USB-Kabel, das an den Computer angeschlossen ist, mit Strom versorgt werden. Auf diese Weise können Sie den Logger auslesen, wenn die verbleibende Batteriespannung zu niedrig ist, um die Aufzeichnung fortzuführen. Verbinden Sie den Logger mit dem Computer, klicken Sie in der Symbolleiste auf die Schaltfläche "Gerät auslesen" und speichern Sie nach Aufforderung die Daten ab. Ersetzen Sie die Batterien vor dem erneuten Start des Loggers.

Zum Austausch des Batterien:

1. Trennen Sie den Logger vom Computer.

- 2. Schrauben Sie das Logger-Gehäuse mithilfe eines Kreuzschlitz-Schraubenziehers auseinander.
- 3. Entfernen Sie vorsichtig die beiden Batterien.
- 4. Legen Sie zwei neue AA Batterien (Alkaline oder Lithium) ein und achten Sie auf die Polarität. Wenn die Batterien richtig eingelegt werden, blinken alle LEDs kurz auf.
- 5. Schließen Sie das Gehäuse vorsichtig und ziehen Sie die Schrauben wieder fest.

WARNUNG: Lithiumbatterien dürfen nicht aufgeschnitten, verbrannt, über 85°C (185 °F) erhitzt oder wieder aufgeladen werden. Die Batterien können explodieren, wenn der Logger extremer Hitze oder Bedingungen ausgesetzt wird, die Batteriegehäuse beschädigen oder zerstören könnten. Entsorgen Sie den Logger oder die Batterien niemals im Feuer. Der Inhalt der Batterien darf nicht mit Wasser in Berührung kommen. Entsorgen Sie die Batterien gemäß den örtlichen Vorschriften für Lithiumbatterien.

HOBOware hat die Möglichkeit, die aktuelle Batteriespannung bei jedem Aufzeichnungsintervall aufzuzeichnen. Diese Option ist standardmäßig deaktiviert. Die Batterielebensdauer bei jedem Aufzeichnungsintervall aufzuzeichnen beansprucht Speicherplatz und reduziert deshalb die Aufzeichnungsdauer. Es wird empfohlen, die Batteriespannung nur zu Diagnosezwecken aufzuzeichnen.

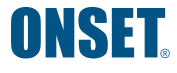

+1-800-LOGGERS (564-4377) • 508-759-9500 www.onsetcomp.com • loggerhelp@onsetcomp.com

© 2013–2016 Onset Computer Corporation. Alle Rechte vorbehalten. Onset, HOBO und HOBOware sind Marken oder eingetragene Marken der Onset Computer Corporation. Alle anderen Markenzeichen sind Eigentum der jeweiligen Unternehmen.

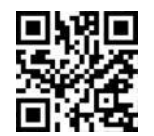

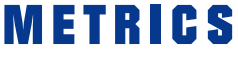

Metrics GmbH • Elberfelder Str. 19-21 • 58095 Hagen Telefon: 02331 3483086 • Telefax: 02331 3483088 E-Mail: info@metrics24.de • [www.metrics24.de](https://www.metrics24.de)